# **Zwo4RX9**

**2.4 GHz Empfänger mit 9 Servokanälen R/C Receiver with 9 servo channels**

### **Technische Daten /** *Specifications*

- Besonderheiten: Überwachung der Fahrakkuspannung ist ohne Zubehör möglich (Telemetrie)
	- · unterstützt Multikanal/ Multiswitch/Multiprop
	- · erweiterte Einstellungen über Prog-CARD oder Sender HS12/HS16
	- · erweiterbar auf 12 bzw. 16 Kanäle

*Features:*

- *monitoring of battery voltage without additional equipment*
- *supports Multikanal/ Multiswitch/Multiprop*
- *advanced setup with ProgCARD or HS12/HS16 radio*
- *expandable to 12 or 16 channels*

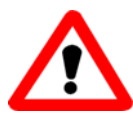

Akkuspannung: 4,8 bis 7,4 V *Operating voltage:*

Maße / *Dimensions*: 55 x 28 x 9 mm,

Antenne 13 cm

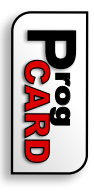

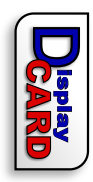

*Adjustable with Servonaut* CARD und Handsender HS12/HS16 Einstellbar mit ServonautEinstellbar mit Servonau und Handsender HS12/HS16 Servonau

*CARD and Radio HS12/HS16*

Radio HS12/HS16

anc

# Inhalt

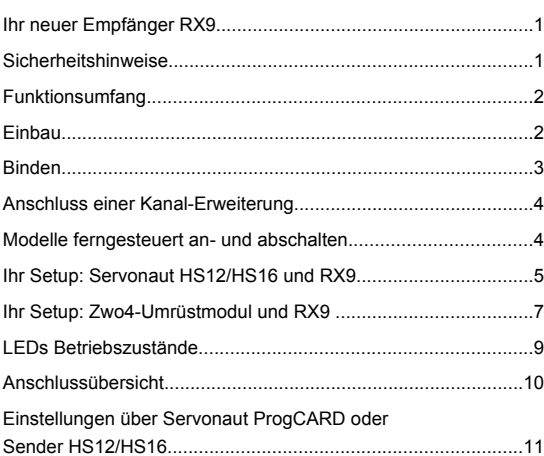

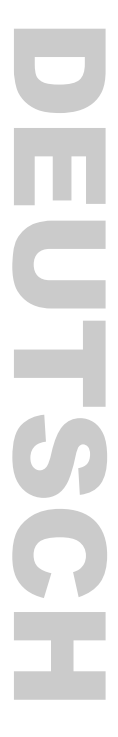

# **Ihr neuer Empfänger RX9**

Der RX9 ist ein 9-Kanal Empfänger für<br>das Servonaut Zwo4-Modellfunk-Zwo4-Modellfunk-System im 2,4GHz Band.

Sie können ihren Empfänger sowohl mit den Servonaut Sendern als auch den Servonaut Zwo4-Umrüstmodulen für<br>Graupper- und Robbe-Sender Graupnerbetreiben. Der Funktionsumfang unterscheidet sich dabei im Detail.

Der RX9 muss lediglich einmal mit ihrem Sender oder Umrüstmodul gebunden werden und ist danach einsatzbereit.

Zu den Besonderheiten des RX9 gehört die Möglichkeit, den Empfänger an zwei Sender gleichzeitig zu binden oder als<br>Nebenempfänger mit einstellbarer Nebenempfänger mit einstellbarer Kanalzuordnung zu verwenden.

Der RX9 ist mit Kanal-Erweiterungen auf 12 bzw. 16 Kanäle ausbaubar.

# **Lieferumfang**

- Empfänger RX9
- **Anleitung**

# **Sicherheitshinweise**

- **•** Beim Anschluss von Servos und Fahrtreglern auf die richtige Ausrichtung der Stecker bzw. die richtige Polung achten
- ü Empfänger vor Wasser und Öl schützen
- ü Nicht mit Schaumstoff umgeben
- Kurzschlüsse unbedingt vermeiden

# **Funktionsumfang**

- ü Überwachung der Fahrakkuspannung und BEC-Spannung ohne weiteres Zubehör
- ü unterstützt Multikanal/ Multiswitch/Multiprop
- Modelle ferngesteuert an- und abschalten
- Modellübergabe zwischen zwei Sendern innerhalb des Servonaut Zwo4-Systems
- ü erweiterte Einstellungen über Servonaut ProgCARD oder Sender HS12 und HS16
- ü Kanal-Erweiterung über Zusatzmodul Zwo4R+3 und Zwo4R+7

# **Einbau**

### **Stromversorgung**

Der RX9 hat keinen getrennten Anschluss für einen Empfänger-Akku, da die Versorgung in den meisten Fällen über einen Fahrtregler mit BEC erfolgt. Sie können einen Empfänger-Akku aber an einen beliebigen Servo-Ausgang anschließen, ggf. über ein Y-Kabel.

### **Antenne (schwarzes Kabel)**

- ü Für **Kunststoff-Fahrerhäuser**: Legen Sie die Antenne senkrecht nach oben.
- ü Für **Metall-Fahrerhäuser**: Mindestens die letzten 3 cm der Empfangsantenne sollten durch eine Bohrung senkrecht nach oben/außen zeigen.
- ü Für **Schiffe**: Je höher das Funkmodul eingebaut ist, desto größer ist die Reichweite. Holz- und GFK-Aufbauten stören den Empfang nicht.
- ü In allen Modellen mit der Antenne möglichst Abstand halten zu Metall- und Carbonteilen sowie anderer Elektronik.

**Wichtig**: Antenne keinesfalls knicken!

# **Binden**

Auf den Empfänger RX9 lassen sich zwei Sender binden. Dadurch können Sie ein Modell mit zwei Sendern abwechselnd steuern.

#### **Erstsender binden**:

3

- ü Empfänger ist vom Akku getrennt
- ü Steckbrücke auf *Bind* entfernen
- dann Empfänger / Modell einschalten
- ü am Sender den Befehl *Binden* wählen

Sobald der RX9 grün flackert, ist er im normalen Empfangsmodus.

ü zuletzt die Steckbrücke wieder aufstecken

**Bitte beachten**: Wenn Sie danach einen **zweiten Sender** binden möchten, ist die Reihenfolge der Schritte anders.

### **Zweitsender binden**:

- ü Empfänger ist vom Akku getrennt
- ü Steckbrücke auf *Bind* entfernen
- dann Empfänger / Modell einschalten
- **Achtung: jetzt die Steckbrücke**  $\bullet$ **wieder einsetzen**
- ü dann erst am Sender den Befehl *Binden* wählen

Wichtig: Nur der Erstsender bestimmt ob ein Kanal als Multikanal benutzt wird. Um Fehlfunktionen zu vermeiden, sollten beide Sender die gleichen Einstellungen verwenden.

# **Anschluss einer Kanal-Erweiterung**

Mit einer Servonaut Kanal-Erweiterung können Sie den RX9 auf 12 (mit Zwo4**R+3**) bzw. 16 Kanäle (mit Zwo4**R+7**) erweitern.

Schließen Sie dazu die Kanal-Erweiterung an den **Anschluss**

*SERVO 9 / R+ / CARD* des RX9 an. Das Servosignal von Kanal 9 wird dann am R+3 bzw. R+7 am Anschluss SERVO 9 ausgegeben.

Der Empfänger RX9 erkennt die<br>angeschlossene Kanal-Erweiterung Kanal-Erweiterung automatisch. Sollte die Erkennung nicht funktionieren, können Sie die Kanal-Erweiterung auch manuell über die Servonaut Programmierkarte anwählen. Die ProgCARD wird ebenfalls über den Ausgang SERVO 9 angeschlossen.

**Tipp:** Sollte ein am Ausgang SERVO 9<br>angeschlossener Servo picht angeschlossener funktionieren, kann dies an der automatischen Erkennung der Kanal-Erweiterung liegen. Mit der ProgCARD können Sie die Kanal-Erweiterung in diesem Fall deaktivieren. Dann wird sicher ein normales Servosignal auf dem Ausgang ausgegeben.

### **Modelle ferngesteuert an- und abschalten**

Über den Zwo4-Empfänger RX9 ist es möglich, ein Modell ferngesteuert anund abzuschalten. So können Sie **bis zu vier Modelle** von einem Sender aus abwechselnd bedienen, ohne dass Sie von Hand die Modelle ein- oder ausschalten müssen. (Bei Verwendung eines Zwo4-Umrüstmoduls sind es drei Modelle.)

In einem über Funk abgeschalteten Modell gibt der (Haupt-)Empfänger keine Signale an die Servos oder die angeschlossene Elektronik aus. Wenn Sie zusätzlich einen elektronischen **Schalter AN40** verwenden, kann der Empfänger auch die gesamte Versorgungsspannung abschalten.

**Wichtig**: Prüfen Sie vor der ersten Probefahrt, wie die restliche Elektronik in Ihrem Modell auf das ferngesteuerte An-/Abschalten reagiert.

# **Ihr Setup: Servonaut HS12/HS16 und RX9**

### **Modellübergabe**

Dank des Empfängers RX9 ist es erstmals mit dem Servonaut Zwo4- System möglich, ein Modell mit zwei Sendern abwechselnd zu steuern. Beide Sender müssen dazu mit dem Empfänger gebunden sein (siehe Kapitel *Binden*). Bitte beachten Sie, dass immer nur ein Sender eine aktive Verbindung mit dem Empfänger haben kann (LED am RX9 flackert grün).

Der zweite Sender kann den Empfänger erst anwählen, nachdem der erste die aktive Verbindung beendet. Drücken Sie dazu am HS12 oder HS16 die rote Menütaste *Modell*. (Die Übergabe dauert deutlich länger, wenn Sie den Sender einfach abschalten.)

Ist der RX9 gerade nicht aktiv mit einem Sender verbunden, erscheint beim HS12 und HS16 das entsprechende Modell auch in der Modellschnellwahl. Bitte beachten: Durch die zeitliche Verzögerung der Funkübertragung wird das Modell im Sender eventuell noch kurz angezeigt, obwohl es bereits vom anderen Sender angewählt wurde.

### **Akkuüberwachung einstellen**

Um den Fahrakku zu überwachen, verbinden Sie das **rote Kabel** am RX9 mit dem Plus vom Akku. Der RX9 wird dann auch aus dem Akku versorgt.

Die Überwachung erfolgt im Sender. Sie müssen am Empfänger nichts weiter einstellen.

**Hinweis**: Wird der Empfänger nicht über ein BEC vom Fahrakku versorgt,<br>sondern von einem getrennten von einem getrennten Empfänger-Akku, muss Minus von diesem Akku mit Minus vom Fahrakku verbunden sein, damit die Akkuüberwachung funktioniert.

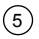

### **Betrieb mit zwei Empfängern**

Binden Sie zuerst **zwei Empfänger** wie im Abschnitt *Binden* beschrieben mit **einem Sender**. Einer der Empfänger wird der Haupt-, der andere der Nebenempfänger. Nur beim Nebenempfänger nach dem Binden die Steckbrücke auf *Slave* entfernen.

Haupt- und Nebenempfänger geben dieselben Kanäle aus. Über eine ProgCARD lässt sich beim Nebenempfänger eine Kanalverschiebung einstellen.

(Siehe dazu Abschnitt *Einstellungen über ProgCARD oder Sender HS12/HS16* auf Seite 11.)

Nebenempfänger können nur gleichzeitig mit einem Hauptempfänger betrieben werden. Wählen Sie über das<br>Schnellwahlmenü am Sender ein Schnellwahlmenü am anderes Modell, verhalten sich Hauptund Nebenempfänger unterschiedlich. Der Hauptempfänger schaltet seine Ausgänge ab. Der Nebenempfänger gibt weiter die zuletzt empfangenen Signale aus. Der Betrieb in Kombination mit einem älteren Servonaut E9 oder E18 als Nebenempfänger ist leider nicht möglich.

Hinweis: Die Akkuüberwachung funktioniert nur beim Hauptempfänger, denn nur der überträgt Telemetrie-Daten.

# **Ihr Setup: Zwo4-Umrüstmodul und RX9**

### **Modellübergabe**

Dank des Empfängers RX9 ist es erstmals mit dem Servonaut Zwo4- System möglich, **ein Modell mit zwei Sendern** zu steuern. Beide Sender müssen dazu mit dem Empfänger gebunden sein (siehe Abschnitt *Binden*). Bitte beachten Sie, dass immer **nur ein Sender** eine **aktive Verbindung** mit dem Empfänger haben kann (LED am RX9 flackert grün).

Der zweite Sender kann den Empfänger erst anwählen, sobald der erste die aktive Verbindung beendet. Wechseln Sie dazu die Ebene oder das Modell.

Schalten sie den Sender zur Übergabe des Modells nicht aus, die Übergabe dauert dann viel länger.

**Tipp:** Wenn der Empfänger trotz grüner Anzeige am Sender nicht reagiert, überprüfen Sie zuerst die Stellung des Ebenenschalters am Sender.

7

### **Akkuüberwachung einstellen**

Um den Fahrakku zu überwachen, verbinden Sie das **rote Kabel** am RX9 mit dem Plus vom Akku. Der RX9 wird dann auch aus dem Akku versorgt.

Bei Verwendung eines Zwo4- **Umrüstmoduls** wertet der RX9 die Akkuspannung aus und überträgt ein Warnsignal an das Sendemodul. Um dieses Warnsignal zuverlässig zu<br>erzeugen muss der RX9 den erzeugen, muss der RX9 den verwendeten Akkutyp kennen. Bei Verwendung von 2s, 3s, 4s LiPo und NiMH (6 und 10 Zellen) Akkus erkennt der RX9 den verwendeten Akku automatisch.

Sollten Sie einen anderen Akkutyp verwenden oder die automatische Erkennung nicht funktionieren, können Sie den Akkutyp über die Servonaut Programmier-Karte einstellen. (Siehe dazu Abschnitt *Einstellungen über ProgCARD oder Sender HS12/HS16* auf Seite 11.)

**Hinweis**: Wird der Empfänger nicht über ein BEC vom Fahrakku, sondern von einem getrennten Empfänger-Akku versorgt, muss Minus von diesem Akku

mit Minus vom Fahrakku verbunden sein, damit die Akkuüberwachung funktioniert.

### **Betrieb mit zwei Empfängern**

Binden Sie zuerst **zwei Empfänger** wie im Abschnitt *Binden* beschrieben mit **einem Sender**. Einer der Empfänger wird der Haupt-, der andere der Nebenempfänger. Nur beim Nebenempfänger nach dem Binden die Steckbrücke auf *Slave* entfernen.

Bei Verwendung eines Zwo4- **Umrüstmoduls** sind zwei Varianten möglich:

- 1. Binden Sie Haupt- und Nebenempfänger auf die gleiche Stellung des Ebenenschalters am Sendemodul, sind beide Empfänger gleichzeitig aktiv.
- 2. Binden Sie Haupt- und Nebenempfänger mit unterschiedlichen Stellungen des Ebenenschalters, kann mit dem Ebenenschalter zwischen den Empfängern umgeschaltet werden,

d.h. die Kanäle sind so doppelt nutzbar.

Nebenempfänger können nur gleichzeitig mit einem Hauptempfänger betrieben werden. Wird mit dem Modellwahlschalter am Sender ein anderes Modell gewählt, verhalten sich<br>Haupt- und Nebenempfänger Nebenempfänger unterschiedlich. Der Hauptempfänger schaltet seine Ausgänge ab. Der Nebenempfänger gibt weiter die zuletzt empfangenen Signale aus. Der Betrieb in Kombination mit einem Servonaut E9 oder E18 als Nebenempfänger ist leider nicht möglich.

**Hinweis**: Die Akkuüberwachung funktioniert nur beim Hauptempfänger, denn nur der überträgt Telemetrie-Daten.

# **LEDs und Betriebszustände**

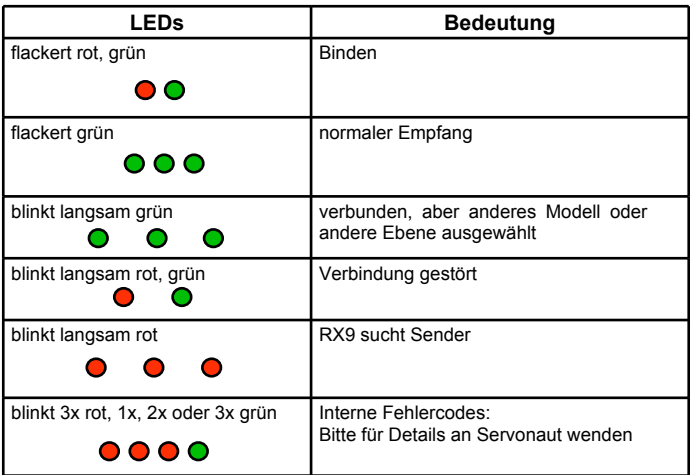

## **Anschlussübersicht**

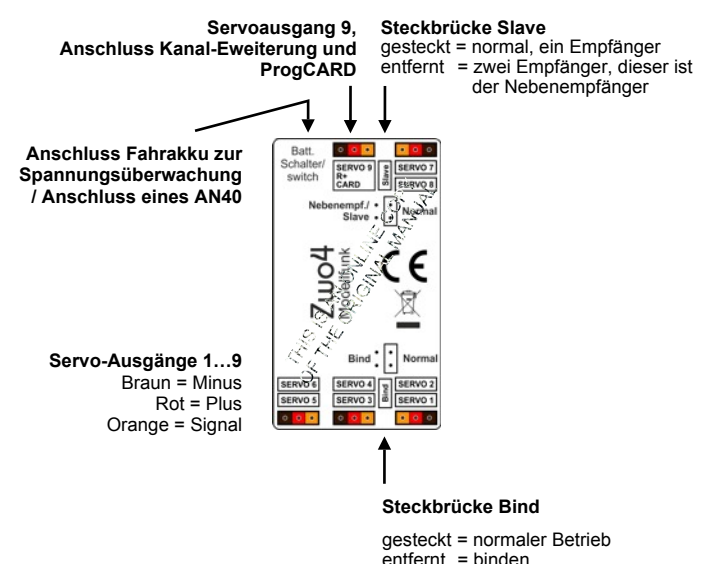

# **Einstellungen über Servonaut ProgCARD oder Sender HS12/HS16**

Ihr RX9 hat bereits Standard-<br>Finstellungen und ist sofort Einstellungen und ist **sofort einsatzbereit**. Mit der Servonaut Programmier-CARD (ProgCARD) oder<br>einem Servonaut Handsender einem Servonaut Handsender HS12/HS16 (Funktion DisplayCARD) können Sie die Einstellungen nach Ihren Bedürfnissen ändern. Die ProgCARD ist separat erhältlich. Wie Sie zum Einstellen vorgehen, entnehmen Sie bitte der CARD-Anleitung.

**Wichtig**: Der RX9 speichert die Einstellungen ca. 10 nachdem die letzte Einstellung verändert wurde. Warten Sie daher, bis er zwei Mal rot blinkt. Trennen Sie den Empfänger vorher vom Strom, gehen Ihre Einstellungen verloren.

### **Multikanal 7 (Automatisch** oder **Binden)**

Auf **Automatisch** eingestellt: Bei Verwendung eines Servonaut Senders HS12/HS16 wird der Multikanal-Betrieb auf einem Kanal automatisch erkannt. **Achtung**: Bei Verwendung von Zwo4Umrüstmodulen funktioniert die Einstellung auf Automatisch nicht!

Auf **Binden** eingestellt: Beim Binden des Empfängers wird festgelegt, ob ein Multikanal aktiv ist. Nach dem Ändern der Einstellung muss der Empfänger dann neu gebunden werden.

### **Multikanal 8 (Automatisch** oder **Binden)**

Gleiche Einstellung wie bei Multikanal 7, nur für den Kanal 8.

### **Kanal-Erweiterung (Automatisch, An** oder **Aus)**

Diese Einstellung bestimmt, ob auf dem Ausgang SERVO 9 ein Signal für ein Erweiterungsmodul oder ein normales Servosignal ausgegeben wird.

Auf **Automatisch** eingestellt: Der RX9 versucht selbst zu ermitteln, was am Ausgang SERVO 9 angeschlossen ist. Sollten angeschlossene Servos nicht erkannt werden, bitte manuell auf Aus stellen.

Auf **An** eingestellt: Der RX9 gibt ein Signal für die Kanal-Erweiterung R+3 oder R+7 aus. Sie können dann an diesen Ausgang kein normales Servo anschließen!

Auf **Aus** eingestellt: Der RX9 gibt ein normales Servosignal wie an den anderen acht Ausgängen aus.

#### **Akkutyp (Automatisch** oder **NiMH, LiPo, LiFePo, Blei)**

Sie verwenden einen **Servonaut Handsender**? Dann müssen Sie am RX9 nichts weiter einstellen, der Sender überwacht die Akkuspannung automatisch.

Auf **Automatisch** eingestellt: Der RX9 erkennt 2s, 3s, 4s LiPo und NiMH (6 und 10 Zellen) Akkus automatisch.

Auf **NiMH, LiPo, LiFePo, Blei** eingestellt: Sollte ein anderer Akkutyp eingesetzt sein oder die Erkennung fehlschlagen, stellen Sie den Akkutyp hier fest ein. Die Anzahl der Zellen ermittelt der RX9 dann automatisch. Diese Einstellung ist vor allem für die Verwendung mit einem Zwo4- Umrüstmodul vorgesehen, da sie die Warnschwellen für entladene Akkus festlegt.

### **Kanal-Verschiebung (0,1,...,8)**

Diese Einstellung ist nur aktiv, wenn der Empfänger als Nebenempfänger arbeitet. (Siehe Abschnitt *Betrieb als Partnerempfänger* auf Seite 6 bzw. 8**.**) Bei einem Nebenempfänger können Sie mit dieser Option die Ausgangskanäle verschieben.

**Beispiel** Kanäle um 2 verschieben: Auf dem Ausgang 1 des Nebenempfängers (SERVO 1) wird jetzt der Kanal 3 des Senders ausgegeben.

Wenn Sie einen 4-Kanal Hauptempfänger verwenden können Sie mit einer Verschiebung um 4 so zum Beispiel die Ausgänge des Nebenempfängers erst bei Kanal 5 des<br>Senders starten lassen Beim Senders starten lassen. Beim

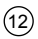

Nebenempfänger wird dann auf Kanal 1 der Kanal 5 des Senders ausgegeben.

**Hinweis**: Der Sender hat dadurch nicht mehr Kanäle. Kanäle, die durch die Verschiebung vom Sender nicht mehr bedient werden können, geben immer Neutralimpulse (Servo in Mittelstellung) aus. Das sind beim Servonaut Sender HS12 die Kanäle ab 13 und beim HS16 ab Kanal 17.

**Achtung**: Stellen Sie die **Kanalverschiebung ein, bevor** Sie Servos und Fahrtregler am Empfänger **anschließen**. Nach dem Einrichten des Modells nicht mehr ändern! Durch die Verschiebung können angeschlossene Module und Servos sonst ungültige Signale erhalten, die zu Beschädigungen führen können.

Bitte beachten: Wird auf einem der Kanäle des RX9 ein Multiswitch-Signal ausgegeben, ist die Kanalverschiebung aus Sicherheitsgründen erst nach einem Aus- und wieder Einschalten des Empfängers aktiv. Die Multiswitch-<br>Kanäle können nicht verschoben können nicht verschoben werden.

### **Passendes Zubehör von Servonaut**

#### **Zwo4R+3 und Zwo4R+7**

- · Kanal-Erweiterung auf 12 bzw. 16 Kanäle
- · beim R+3 werden die Servos vom Empfänger RX9 mit Spannung versorat

#### Das vollständige Angebot im **Servonaut Online Shop www.servonaut.de**

### **Konformitätserklärung**

Hiermit erklärt tematik GmbH, dass der Funkanlagentyp Zwo4RX9 der Richtlinie 2014/53/EU entspricht. Der vollständige Text der EU-Konformitätserklärung ist unter der<br>folgenden internetadresse verfügbar: Internetadresse http://www.servonaut.de

### **Warnhinweise**

Modul gegen Nässe, Feuchtigkeit und Schmutz schützen. Nicht mit Schaumstoff umgeben, evtl. entstehende Wärme muss abgeführt werden können. Akku niemals verpolt anschließen. Kurzschlüsse unbedingt vermeiden. Akku nach dem Betrieb und zum Laden immer von der Modellelektronik trennen.

### **Haftung und Gewährleistung**

Es gelten die zum Zeitpunkt des Kaufs gültigen gesetzlichen Bestimmungen zur Gewährleistung. Vorausgesetzt ist der bestimmungsgemäße Gebrauch im nichtgewerblichen Bereich. Schäden durch unsachgemäße Behandlung wie fehlerhafter Anschluss eines Akkus oder durch Wasser sind ausgeschlossen, Eingriffe und Veränderungen lassen den Gewährleistungsanspruch ebenfalls verfallen. Unsere Haftung bleibt in jedem Fall auf den Kaufpreis beschränkt. Die Haftung für Folgeschäden ist ausgeschlossen.

Technische Änderungen vorbehalten.

"Servonaut" ist eine eingetragene Marke der tematik GmbH. Alle weiteren Produktnamen, Warenzeichen und Firmennamen sind Eigentum ihres jeweiligen Besitzers.

09/2018 Software **V1.0**

# **Notizen**

# **Table of Contents**

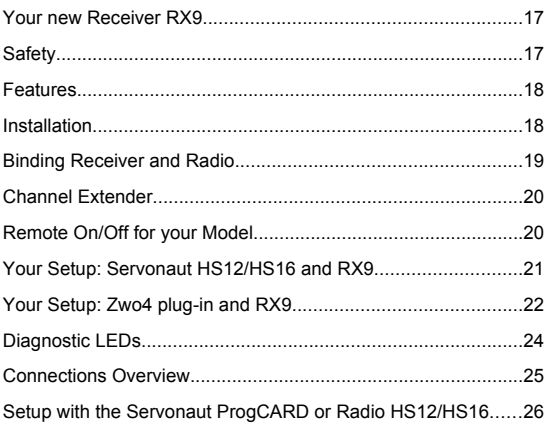

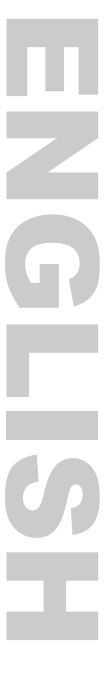

# **Your new Receiver RX9**

The RX9 is a 9-channel receiver for the Servonaut Zwo4 radio system within the 2.4GHz band.

You can use the RX9 with the Servonaut radios as well as with the Zwo4 plug-ins for Graupner and Robbe radios. The functions vary a little depending on what you use.

You have to bind the RX9 only once to your radio or plug-in and can use it right away.

The RX9 offers the option of binding two radios or to use it as a slave receiver with optional channel shift.

You can upgrade the RX9 with a channel-extender to 12 or 16 channels.

# **What´s in the box**

- · Receiver RX9
- · Manual

17

# **Safety**

- · Do not connect the battery with wrong polarity
- · Check the polarity when you connect servos and speed controller
- · Avoid any short circuits
- · Do not expose the RX9 to water or oil
- · Don't cover the RX9 with foam

# **Features**

- monitoring of battery voltage without additional equipment
- · supports Multikanal/Multiswitch/Multiprop
- switch your model on and off remote-controlled
- · pass your model to another radio within the Zwo4 system
- advanced settings via Servonaut ProgCARD or radio HS12 and HS16
- add extra channels with channel extender Zwo4R+3 and Zwo4R+7

# **Installation**

### **Power supply**

Usually the receiver is powered by a speed controller with BEC. So the RX9 doesn't have an distinct battery input. But you can connect a receiver battery to any servo output if you like, using a y-cable if necessary.

### **Antenna (black cable)**

**Plastic truck cab:** Place the antenna inside the cab vertically facing up.

**Metal truck cab:** At least 3 cm of the antenna should stick out at the top, e.g. out of a drill hole.

**Ship:** The higher you can place the receiver and antenna the better the range. Wood or plastic parts don't interfere with reception

Keept the antenna away from all metal or carbon parts and other electronics.

**Important:** Don't bend the antenna too much.

# **Binding Receiver and Radio**

You can bind two receivers to one RX9. So two people can take turns driving one model - without repeatedly having to bind their radios.

### **Binding the first radio**

- RX9 is diconnected from the battery
- remove jumper on *Bind*
- switch on the RX9

19

- · press Bind on your radio If the RX9 flickers green it is transmitting normal.
- at last reinsert the jumper on *Bind*

**Attention**: If you want to bind a **second radio** the steps are in **different order!**

### **Binding the second radio**

- · RX9 is diconnected from the battery
- · remove jumper on Bind
- switch on the RX9
- **Attention: now insert the jumper**
- at last activate Bind on your radio

Important: Only the **first radio** determines if a channel is used as a **multichannel**. To avoid errors choose the same settings for both radios.

### **Channel extender**

With a Servonaut Channel Extender you can upgrade your RX9 to **12** (with Zwo4R+3) or **16** (with Zwo4R+7) **channels**.

Connect the Extender to the output *SERVO 9 / R+ / CARD* of your RX9. This servo signal is now outputted at the  $R+3$  or  $R+7$ .

Your RX9 detects the Channel Extender automatically. If that doesn't work you can manually select it with the Servonaut ProgCARD setup tool. The Prog-CARD must be conneted at output *SERVO 9* as well.

Tip: If a servo connected to the output SERVO 9 doesn't work it may be because of the extender autodetection. With the ProgCARD you can deactivate the Channel Extender so the output emits a normal servo signal.

# **Remote On/Off for your Model**

With the RX9 you can switch your model on and off remote-controlled. You can alternate driving one of four saved models without having to switch them on/off by hand (using a Zwo4 plug-in it is three).

A receiver that is switched off remotecontrolled just stops sending signals to the servos and connected electronics. If you use the electronic Servonaut switch AN40 your receiver can switch the main battery power on/off as well.

Important: Before driving check how the other electronics in your model react to being switched on/off remote-controlled.

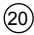

# **Your Setup: Servonaut HS12/HS16 and RX9**

### **Model Handover**

It's a first with the Servonaut Zwo4-System: With the RX9 it is possible to take turns driving one model - with two radios. Both radios have to be bound to the receiver (see chapter *Binding*). Please note that only one radio can have an active connection to the RX9.

The second radio can select the receiver if the first connection is stopped. To stop the connection press the red Menu button *Modell* of your HS12 or HS16. (The handover takes much longer if you switch the radio off instead.)

If there's no active connection between the RX9 and the other radio the model shows in your HS12/HS16 Model Quick Select. Please note: Because the transmission is delayed you may see the model for a little while even if it is controlled by another radio.

### **Battery Monitoring**

Connect the red RX9 cable to the battery plus to monitor your battery voltage. The RX9 is now powered by the main battery.

Your Servonaut radio monitors the voltage, you don't have to adjust your receiver any further.

Attention: If the RX9 isn't powered by the speed controller with BEC but by an extra receiver battery, the minus of this receiver battery must be connected to the minus of the main battery so that the monitoring works.

### **Partner Mode with two Receivers**

First bind two receivers to one radio (see chapter *Binding Receiver and Radio*). One receiver is the master, the other the slave. After binding remove the jumper on *Slave* only on the slave receiver.

Master and slave receiver output the same channels. With a ProgCARD you can shift the channels for the slave receiver. (See chapter Setup with Prog-CARD or Radio HS12/HS16 on page 26.)

21

You can't use a slave without a master receiver. Master and slave behave different when you switch to another model: The master receiver stops sending signals to the servos. The slave receiver will continue sending the last signals it received. You can't use an older Servonaut E9 or E18 as a slave receiver.

Please note: The battery monitoring only works with the master receiver.

# **Your Setup: Zwo4 plug-in and RX9**

### **Model Handover**

It's a first with the Servonaut Zwo4-System: With the RX9 it is possible to take turns driving one model - with two radios. Both radios have to be bound with the receiver (see chapter *Binding*). Please note that only one radio can have an active connection to the RX9 (LED of the RX9 flickers green).

The second radio can select the receiver if the first connection is stopped. Switch the level or the model with your radio. Don't switch the radio off, the handover will take much longer.

### **Tip:**

If the receiver doesn't respond despite flickering green, check the level switch of your radio.

### **Battery Monitoring**

Connect the red RX9 cable to the battery plus to monitor your battery voltage. The RX9 is now powered by the main battery.

If you use a plug-in module the RX9 detects the battery voltage and transmits an alarm to your radio. To do that your RX9 has to know the battery type. With 2S, 3S, 4S LiPo and NiMH (6 and 10 cells) the RX9 gets it automatically

If you use a different type or the automatic does't work you can select the battery type by hand using a Servonaut ProgCARD setup tool. (See chapter Setup with ProgCARD or Radio HS12/HS16 on page 26.)

### **Partner Mode with two Receivers**

First bind two receivers to one radio (see chapter *Binding Receiver and Radio*). One receiver is the master, the other the slave. After binding remove the jumper on *Slave* only on the slave receiver.

### **If you use a Zwo4 plug-in you have two options:**

· If you bind master and slave to the same position of the level switch both receiver work at the same time. · If you bind master and slave to different positions of the level switch you can use the switch to alternate between the receiver. This way you can use the servo channels twice.

You can't use a slave without a master receiver. Master and slave behave different when you switch to another model: The master receiver stops sending signals to the servos. The slave receiver will continue sending the last signals it received. You can't use an older Servonaut E9 or E18 as a slave receiver.

**Please note:** The battery monitoring only works with the master receiver.

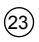

# **Diagnostic LEDs**

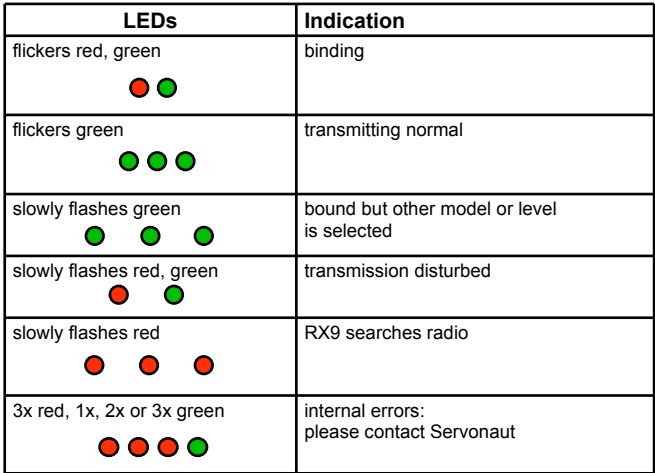

### **Connections Overview**

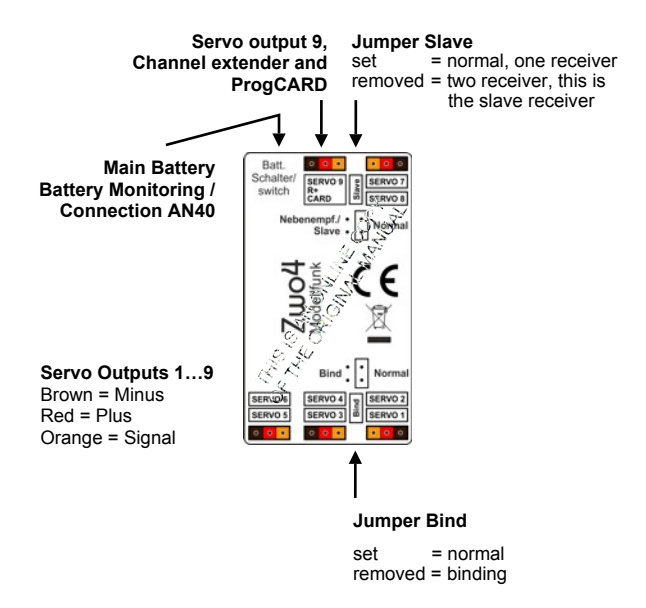

25

# **Setup with the Servonaut ProgCARD or Radio HS12/HS16**

Your RX9 has standard settings and is ready for action. With the Servonaut ProgCARD or a radio HS12/HS16 you can further adjust these settings. The ProgCARD is available as an acessory. Check it's manual on how to use it.

I**mportant:** The RX9 saves settings 10 seconds after the last change. Wait till the RX9 flashes red twice. If you disconnect the receiver before that you loose your settings.

### **Multichannel 7 (Automatic** or **Bind)**

Set to **Automatic**: If you use a Servonaut Radio HS12/HS16 the multichannel is detected automatically.

Attention: If you use a Zwo4 plug-in the setting to Automatic doesn't work.

Set to **Bind**: The information that a multichannel is active is set while binding. After changing the setting you have to bind again.

### **Multichannel 8 (Automatic** or **Bind)**

Same as Multichannel 7 but for channel 8.

### **Channel Extender (Automatic, On** or **Off)**

This setting determines if output SERVO9 emits a signal for a Channel Extender or a normal servo signal.

Set to **Automatic**: The RX9 detects what is connected at SERVO 9. If connected servos aren't detected, set it to Off manually.

Set to **On**: The RX9 emits a signal for the channel extender R+3 or R+7. You can't connect a normal servo!

Set to **Off**: The RX9 emits a normal servo signal.

26

### **Battery Type (Automatic** or **NiMH, LiPo, LiFePo, Lead)**

You use a Servonaut radio? Your radio monitors the battery voltage automatically, you don't have to adjust the RX9.

Set to **Automatic**: The RX9 detects 2S, 3S, 4S LiPo and NiMH (6 and 10 cells) batteries automatically.

Set to **NiMH, LiPo, LiFePo, Lead**: If you use a different battery type or the automatic doesn't work you can set it manually. The RX9 identifies the number of cells automatically. Use this setting if you have an Zwo4 plug-in, it sets the alarm threshold for a discharged battery.

### **Channel Offset (0,1,...,8)**

This setting is only active if the receiver works as a slave receiver. (See chapter Partner Mode.) You can shift the output channels for a slave receiver with this setting.

**Example shift by 2:** Channel 3 of your radio is emitted at output SERVO 1 of the slave receiver.

If you use a 4-channel master receiver and shift by 4 the slave receiver channels start on channel 5 of the radio. The slave receiver emits channel 5 of the radio on its channel 1.

Please note: This doesn't extend the number of channels on your radio. Channels that don't get signals from the radio because of the shift always emit a neutral signal (servo in middle position). Those are channels 13 and up for the Servonaut radio HS12 and channels 17 and up for the HS16.

Attention: Shift channels before connecting servos and speed controller to your receiver. After you set up your model don't change the channel setting. Shifting channels after that may cause damage due to invalid signals.

Please note: If one of the RX9 channels is used for a multiswitch signal the channel shift is only active after switching the receiver off and on again.

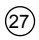

### **Related Servonaut Products**

### **Channel Extender Zwo4R+3 and Zwo4R+7**

- · Extends the receiver to 9 or 12 channels
- with the R+3 servos are powered through the RX9

See the official **Servonaut Online Shop** at **www.servonaut.de** for the full product range.

### **Declaration of Conformity**

Hereby, tematik GmbH declares that the radio equipment type Zwo4RX9 is in compliance with Directive 2014/53/EU. The full text of the EU declaration of conformity is available at the following internet address: http://www.servonaut.de.

### **Safety Notes**

Do not expose the module to water or oil. Do not cover it with foam. Disconnect the battery immediately after use. Do not connect the battery with wrong polarity. Avoid any short circuits. Always use caution when connecting the battery. Always turn on the transmitter first.

### **Warranty Information**

Warranty is granted for one year from date of purchase. This warranty does not cover damage due to incorrect handling or wiring, over voltage or overloading. This warranty does not cover consequential incidental or collateral damage under any circumstances. By the act of using this product the user accepts all resulting liability.

Subject to change without notice.

09/2018 Software **V1.0**

#### **Ein wichtiger Hinweis zum Umweltschutz:**

Elektro- und Elektronik-Altgeräte gehören nicht in den Hausmüll!

Entsorgen Sie bitte diese Geräte bei den kommunalen Sammelstellen. Die Abgabe dort ist kostenlos.

*Help us to protect the environment. Please do not dispose electrical and electronic equipment in domestic household waste.*

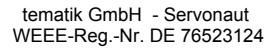

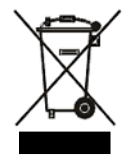

tematik GmbH Feldstrasse 143 22880 Wedel Germany Fon: +49 (0) 4103 80 89 89 - 0 Fax: +49 (0) 4103 80 89 89 - 9 E-mail: mail@servonaut.de Internet: www.servonaut.de